МИНОБРНАУКИ РОССИИ Федеральное государственное автономное образовательное учреждение высшего образования «ЮЖНЫЙ ФЕДЕРАЛЬНЫЙ УНИВЕРСИТЕТ» Институт математики, механики и компьютерных наук им. И.И. Воровича Кафедра вычислительной математики и математической физики

## Индивидуальное задание № 2 по дисциплине «НЕПРЕРЫВНЫЕ МОДЕЛИ» Тема: «Свёртки и фильтры»

## Содержание задания

Чтобы окончательно сформулировать ИЗ следует определить числовые данные следующих ниже задач. С этой целью по номеру варианта ИЗ следует выбрать числа  $n, a, b, c$  из специального списка (файл<br>data ndf), 2xes another nature and contains assume registered to  $\frac{3}{\sqrt{6}}$ . Been measure 50 converges 2xes data.pdf). Зная свой номер варианта, следует положить  $\omega_0 = \sqrt[3]{abc}$ . Всего имеется 50 вариантов. За распределение вариантов отвечают старосты групп.

Дан сигнал

$$
f(t) = (a\sin^{n}(\omega_0 t) + b\sin(25\omega_0 t))(\theta(t) - \theta(t - 5T)), \quad T = 2\pi/\omega_0.
$$

где  $\theta$  – функция Хевисайда $^1$  $^1$ . Далее  $a\sin^n(\omega_0 t)$  рассматривается как «полезный сигнал», а  $b\sin(25\omega_0 t)$ – как «шум».

1а. Выделите полезный сигнал с помощью идеального фильтра

$$
\mu = \theta(\xi + \nu) - \theta(\xi - \nu)
$$

, управляя параметром  $\nu > 0$ . Проконтролируйте результат визуально. С этой целью выведите следующие пары графиков:  $\bar{f}(t)$ ,  $a\sin^n(\omega_0 t)$ ,  $t=T..3T$ ,  $\bar{f}(t)$ ,  $a\sin^n(\omega_0 t)$ ,  $t=-T..6T$ , где через  $\bar{f}$  обозначен сигнал, полученный в результате фильтрации. Каждую пару графиков разместите на своей панели.

1б. С помощью узкополосной фильтрации выделите гармонические составляющие полезного сигнала, имеющие частоты  $\omega_0$ ,  $2\omega_0$ ,  $3\omega_0$ . С этой целью «настройте» идеальный фильтр

$$
\mu = \frac{\theta(\xi + \omega + \nu) - \theta(\xi + \omega - \nu) + \theta(\xi - \omega + \nu) - \theta(\xi - \omega - \nu)}{\theta(2\omega + \nu) - \theta(2\omega - \nu) + 1},
$$

управляя параметрами  $\omega \geq 0, \nu > 0$ . Проконтролируйте результаты визуально. С этой целью выведите следующие пары графиков:  $\bar{h}_k(t)$ ,  $a_k \sin(k\omega_0 t)$ ,  $t = 0..T$ ,  $\bar{h}_k(t)$ ,  $a_k \sin(k\omega_0 t)$ ,  $t = -T..6T$ , где  $k = 1, 2, 3$ , и через  $\bar{h}_k$  обозначены результаты фильтраций, а через  $a_k$  – коэффициент, с которым гармоника  $\sin(k\omega_0 t)$ входит в разложение  $\sin^n(\omega_0 t)$ . Каждую пару графиков разместите на своей панели.

2а. Реализуйте программу действий п. 1а, пользуясь гауссовым фильтром

$$
\mu = \frac{e^{-\frac{(x-\omega)^2}{4\nu}} + e^{-\frac{(x+\omega)^2}{4\nu}}}{1 + e^{-\omega^2/\nu}},
$$

и управляя параметрами  $\omega \geq 0, \nu \geq 0$ .

.

2б. Реализуйте программу действий п. 1б, пользуясь гауссовым фильтром

$$
\mu = \frac{e^{-\frac{(x-\omega)^2}{4\nu}} + e^{-\frac{(x+\omega)^2}{4\nu}}}{1 + e^{-\omega^2/\nu}}
$$

<span id="page-0-0"></span> $\frac{1}{\chi(t) = \theta(t) - \theta(t - 5T) - \text{Xapakrepurruчeckaя }$  функция интервала  $(0, 5T)$ ,

За. Реализуйте программу действий п. 1а, пользуясь «физически приемлемым» фильтром

$$
\mu = \frac{\nu^2 \omega^2}{(\omega^2 - \xi^2 + i\xi\nu)^2},
$$

и управляя параметрами  $\omega > 0, \nu > 0$ .

36. Реализуйте программу действий п. 16, пользуясь «физически приемлемым» фильтром

$$
\mu = \frac{\nu^2 \omega^2}{(\omega^2 - \xi^2 + i\xi\nu)^2}
$$

## Комментарии.

1. С математической точки зрения фильтрация сигнала  $f$  состоит в мультипликаторном преобразовании  $f \mapsto \mathcal{F}^{-1} \mu \mathcal{F} f$ , где  $\mathcal{F}$  – преобразование Фурье:

$$
(\mathcal{F}f)(\xi) = \int_{-\infty}^{+\infty} f(t) e^{-i\xi t} dt, \quad (\mathcal{F}^{-1}g)(t) = \frac{1}{2\pi} \int_{-\infty}^{+\infty} g(\xi) e^{i\xi t} dt
$$

Здесь принята та же нормировка преобразований  $\mathfrak{F}^{-1}$ ,  $\mathfrak{F}$ , что и в их реализациях в виде команд fourier, invfourier среды Maple. В лекциях принята другая нормировка. Полезно помнить, что указанное мультипликаторное преобразование эквивалентно свёртке  $w * f$ , где  $w = \mathcal{F}^{-1}\mu$ .

2. Реализация фильтрации может быть как символьной (команды int, fourier, invfourier и др), так и численной (evalf(Int(....))), по вашему выбору. Неудачный выбор, пусть и формально верный, может непомерно затянуть расчет или дать заведомо абсурдный результат. В таком случае нужно выбрать другой способ вычисления фильтрации.

3. В случае идеального фильтра функция  $w$  вычисляется элементарно. Поэтому рекомендуется сначала найти её, а затём – свёртку  $w * f$ . Её рекомендую вычислять символьно. Примеры реализации в среде Maple показаны на рис. 3-4. Обратите внимание, что частота  $\omega$  (в роли  $\omega_0$ ) представлена с плавающей точкой. Её символьное задание отрицательно сказывается на визуализации.

4. Мои опыты показали, что прямое символьное вычисление  $f \mapsto \mathcal{F}^{-1}\mu\mathcal{F}f$  в случае гауссова фильтра идёт неприемлемо долго. Однако,  $\mathcal{F}^{-1}\mu$  вычисляется легко, равно как и соответствующая свёртка. Эффективность визуализация этой свёртки, как правило, почти одинакова при её символьной и численной реализациях. Остается актуальным всё сказанное в предыдущем пункте о представлении частоты.

5. Настройка фильтра состоит в том, чтобы, управляя параметрами, сделать фильтрующую функцию как можно более близкой к 1 в нужной полосе частот, и к нулю вне этой полосы. Разумеется, буквальное совпадение недостижимо. Более того, очень резкие перепады значений и острые пики могут создать проблемы при численном расчёте. Настоятельно рекомендуется использовать визуальную настройку, накладывая график фильтра на график  $|\mathcal{F}f|$ .

6. Фильтр  $\mu$  считается физически приемлемым (реализуемым, реальным), если  $\sup \mathcal{F}^{-1}\mu \subset \{t > 0\},$ иначе возникают противоречия с принципом причинности.

7. При использовании реального фильтра различия между полезным сигналом и результатом фильтрации более заметны, чем в случае идеального и гауссова фильтров, см. рис 1 и 2. Изменения сильнее выражены при выделении отдельных гармоник узкополосным фильтром. В этом случае рекомендуется сделать полосу шире, чем для идеального и гауссова фильтров. Пример работы с реальным фильтром выложены в группе (рабочей дорожки TuningReal...).

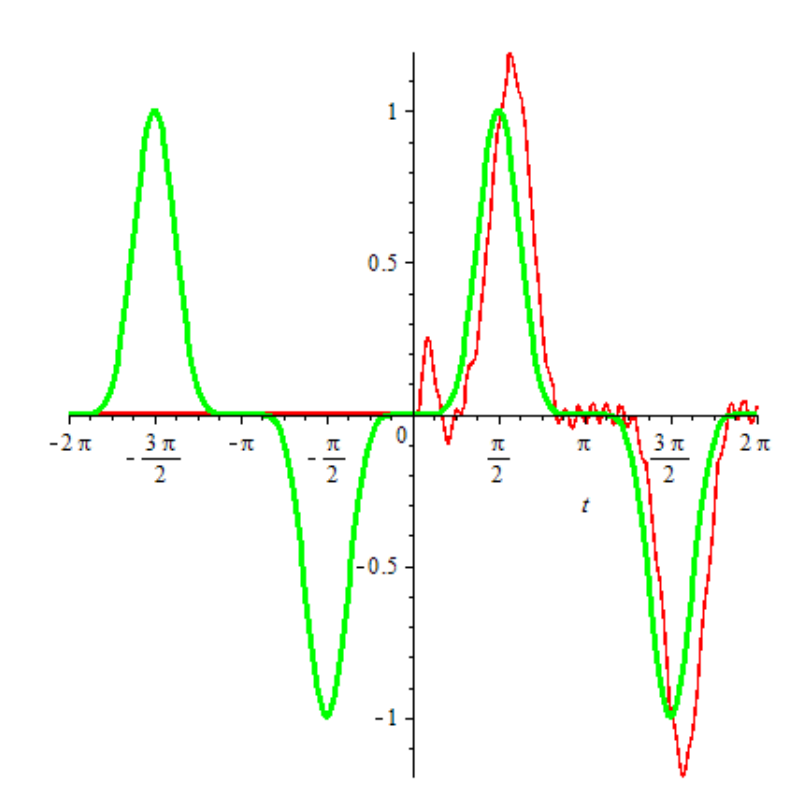

Рис. 1: Широкополосная фильтрация. Реальный фильтр. Основная частота сигнала равна 1, он наблюдается 5 периодов.

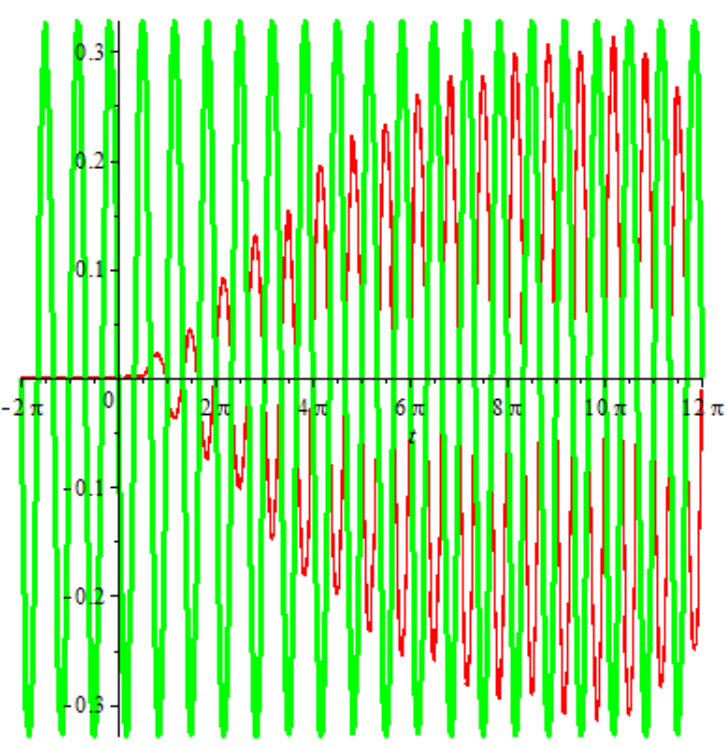

Рис. 2: Узкополосная фильтрация. Реальный фильтр. Основная частота сигнала равна 1, он наблюдается 5 периодов. Ширина полосы 0.3, выделяется гармоника тройной частоты.

<span id="page-3-0"></span>
$$
restart; n := 7; \omega := evalf\left(\sqrt[3]{6}\right); with (intrans):
$$
\n
$$
g := invfourier\left(\text{Heaviside}\left(\xi + (n+1) \cdot \omega\right) - \text{Heaviside}\left(\xi - (n+1) \cdot \omega\right), \xi, y\right):
$$
\n
$$
F := int\left(\left(\sin(\omega \cdot t)^n + \sin(25 \cdot \omega \cdot t)\right) \cdot \text{subs}\left(y = x - t, g\right), t = 0 \cdot \frac{10 \cdot \pi}{\omega}\right):
$$
\n
$$
plot\left[\left[F, \sin(\omega \cdot x)^n\right], x = -\frac{2 \cdot \pi}{\omega} \cdot \frac{12 \cdot \pi}{\omega}, \text{ thickness} = [3, 1]\right);
$$

Рис. 3: Пример реализации широкополосной фильтрации с идеальным фильтром.

$$
restart; m := 2; n := 8; \omega := evalf\left(\frac{3}{\sqrt[3]{5}}\right); v := 0.2; with(inttrans):
$$
\n
$$
combine(\sin(t)^n, trig);
$$
\n
$$
A := \frac{int(\text{combine}(\sin(t)^n, trig) \cdot \sin(m \cdot t), t = 0..2 \cdot \pi)}{\pi};
$$
\n
$$
B := \frac{int(\text{combine}(\sin(t)^n, trig) \cdot \cos(m \cdot t), t = 0..2 \cdot \pi)}{\pi};
$$
\n
$$
g := \frac{int(\cos(y \cdot \xi), \xi = m \cdot \omega - \nu \cdot m \cdot \omega + \nu)}{\pi};
$$
\n
$$
F := int\left(\sin(\omega \cdot t)^n + \sin(25 \cdot \omega \cdot t)\right) \cdot subs(y = x - t, g), t = 0 \cdot \frac{10 \cdot \pi}{\omega}.
$$
\n
$$
plot\left[F, A \cdot \sin(m \cdot \omega \cdot x) + B \cdot \cos(m \cdot \omega \cdot x)\right], x = \frac{2 \cdot \pi}{\omega} \cdot \frac{4 \cdot \pi}{\omega}, thickness = [3, 1]\right);
$$

Рис. 4: Пример реализации широкополосной фильтрации с идеальным фильтром.